## **How to Download the AAer-all Folder**

*Note – examples are using browser Firefox and Windows 7 OS*

You will be sent a link via email once you place an order. This link is to be clicked and the following steps used: 1. "box" window displayed after the link provided is clicked:

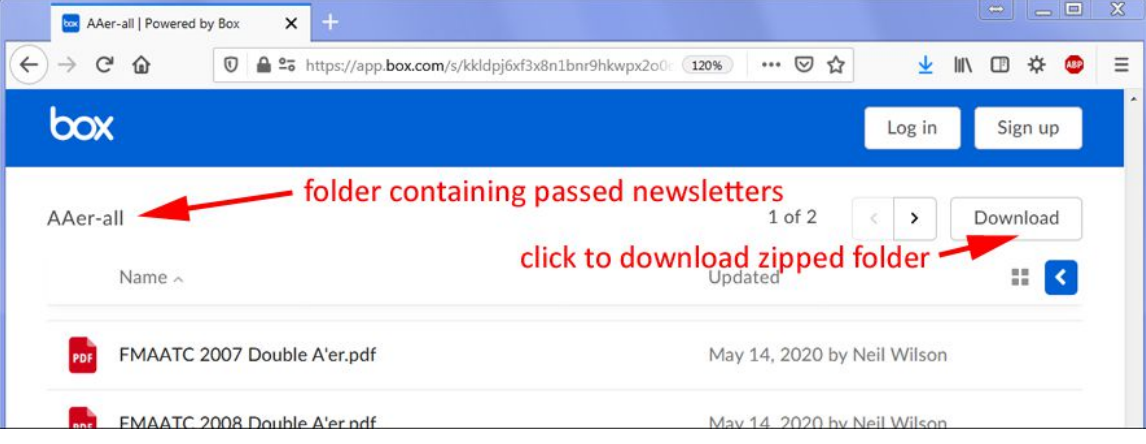

- 2. In the "box" window click the Download button
- 3. The "Your Download is In Progress" dialog box appears (don't click the "Sign up" or "Log in" buttons)
- 4. After about 1/2 minuet or less a dialog box appears for you to save folder AAer-all.zip to your computer.

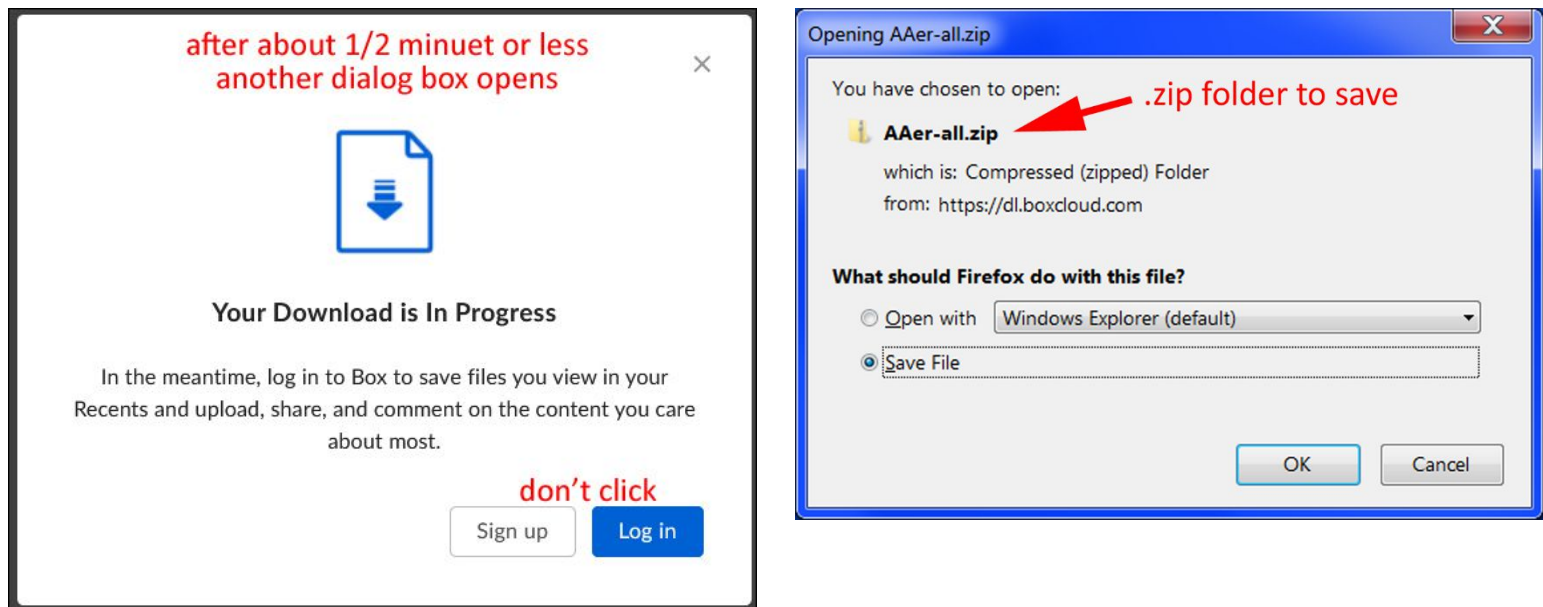

5. Click "OK" to save folder AAer-all.zip to your computer *(it will be saved in the download-folder you have setup for your computer)*. It will take some time (like 15 minuets) for the download to finish. You can close your browser at this point.

- 6. Navigate to your download-folder to find folder AAer-all.zip.
- 7. See the examples below for extracting the PDF files folder AAer-all.zip (Windows 7 OS):

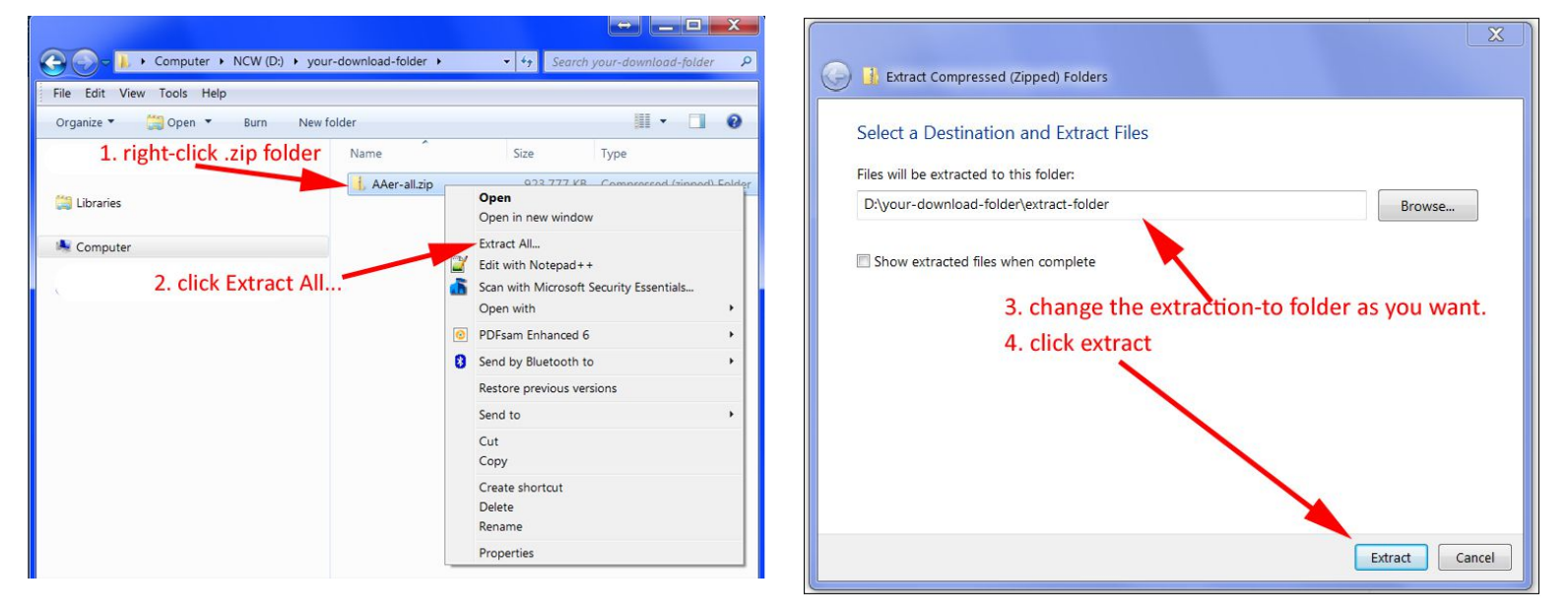

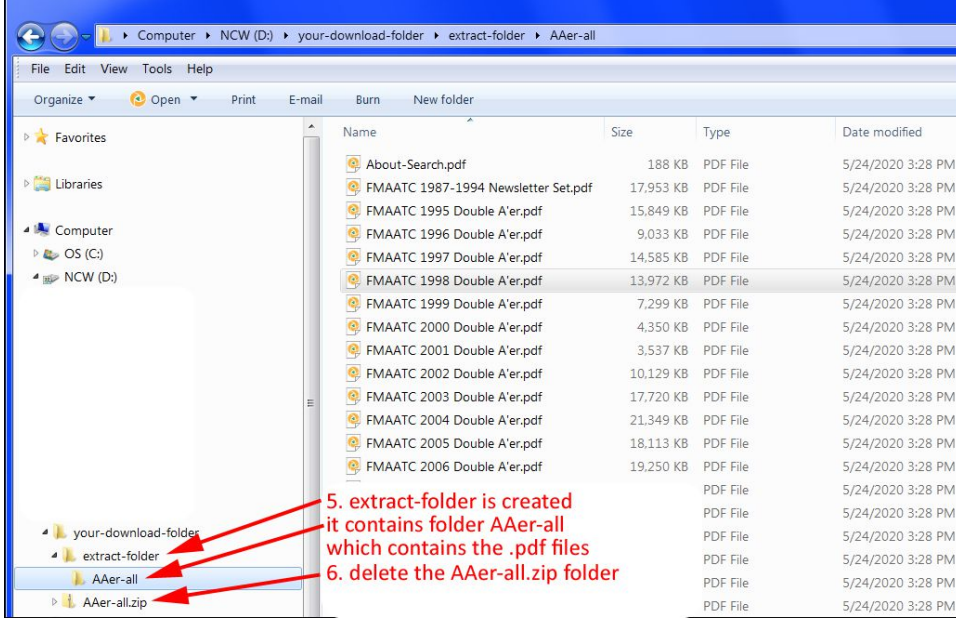